# **GUIA DOCENT**

# Índex

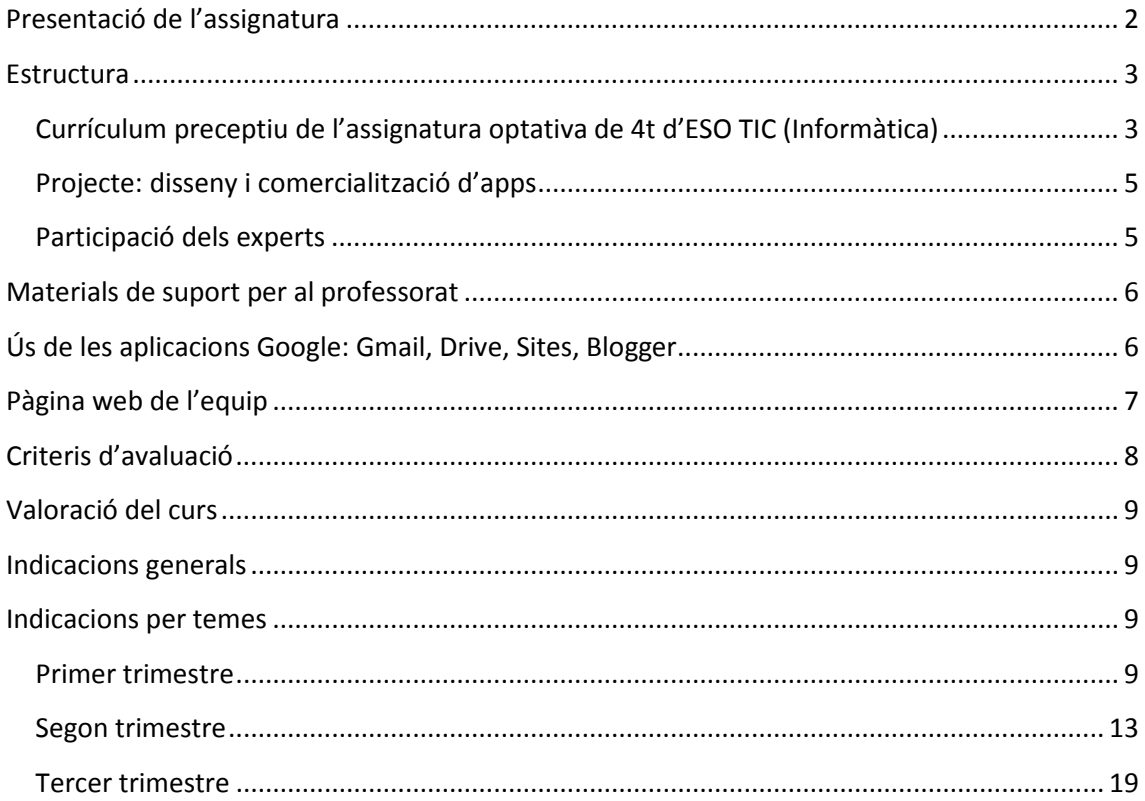

# <span id="page-1-0"></span>**Presentació de l'assignatura**

La proposta didàctica que es presenta contempla els blocs definits en el currículum de l'assignatura optativa específica d'Informàtica recollits en el [Decret 187/2015](http://portaldogc.gencat.cat/utilsEADOP/PDF/6945/1441278.pdf) sent l'aportació fonamental la seva estructuració al voltant d'un projecte que actua com a fil conductor de tot el seu desenvolupament.

El projecte plantejat consisteix en el disseny i programació d'una app per a dispositius mòbils. L'alumnat treballarà en grups de cinc components els quals s'estructuraran en forma d'empresa. La formació d'aquests grups quedarà a criteri del professorat. Tot i així, es proposen un seguit d'activitats en el tema [Comencem el nostre projecte: ens organitzem](http://agora.xtec.cat/formacio/form004/moodle2/course/view.php?id=2§ion=8) per tal de cohesionar el grup i conèixer les fortaleses i debilitats dels membres que el formen.

Les activitats proposades aniran confegint els passos necessaris per desenvolupar l'app seguint un procés lineal però que a la vegada els obligarà a replantejar o revisar algunes de les decisions preses.

Es pretén que l'app dissenyada sigui significativa per a l'alumnat, és a dir, que proporcioni una solució a un problema detectat i definit per cada grup. La definició d'aquest problema i de la solució triada seran la base per a la resta de les activitats a desenvolupar. Així mateix, se'ls demana que realitzin una caracterització dels possibles usuaris com a factor fonamental a tenir en compte tant en el disseny de la interfície com en els serveis que ha de cobrir l'aplicació. Per últim, la seva comercialització també s'ha considerat un apartat fonamental en tant que proporciona a l'alumnat una visió sobre emprenedoria en el camp específic de les noves tecnologies.

Al llarg de l'assignatura es planteja l'ús de diferents eines i aplicacions informàtiques algunes de les quals cobreixen blocs concrets del currículum i d'altres serveixen de suport per dur a terme tasques concretes. Tot i així, les activitats plantejades defugen el seu ús exclusivament per l'aprenentatge de l'eina en ella mateixa, sinó que estan contextualitzades dins del propi projecte donant-li un sentit d'utilitat. L'objectiu fonamental és fomentar un aprenentatge autònom i guiat per la qual cosa s'han inclòs materials de consulta i tutorials que el facilitin.

Una altra de les aportacions d'aquesta proposta didàctica és la possibilitat de la intervenció d'experts externs al centre en el procés de desenvolupament del projecte. Aquests experts, si el professorat implicat considera adient que participin en el procés, podran assessorar al professorat en qüestions concretes i, a la vegada, contactar amb els grups per respondre dubtes i guiar-los en el procés. L'objectiu fonamental de la intervenció dels experts és acostar el món real de l'empresa a l'alumnat i proporcionar la possibilitat d'interacció entre professionals relacionats amb les noves tecnologies i els centres educatius. Poden plantejar-se, també, visites a les empreses per tal de copsar de primera mà els entorns de treball dels experts amb qui mantindran el contacte.

Els materials d'aquesta proposta didàctica han estat patrocinats per la Fundació Mobile World Capital, dins del programa [mSchools,](http://mschools.mobileworldcapital.com/ca/) en col·laboració amb el [Departament d'Ensenyament](http://xtec.gencat.cat/ca/projectes/mschools/) de la Generalitat de Catalunya que n'ha fet l'elaboració.

Els materials referits al desenvolupament del projecte han estat desenvolupats basant-se en els proporcionats per [Apps for Good,](http://www.appsforgood.org/) sota llicència [Creative Commons.](http://es.creativecommons.org/blog/wp-content/uploads/2013/04/by-sa_petit.png) També es proposa l'ús d'algun dels materials del programa pedagògic [KitCaixa Joves Emprenedors](https://www.educaixa.com/ca/-/kitcaixa-jovenes-emprendedores) elaborat per Obra Social "la Caixa", sota llicència d[e Creative Commons.](http://es.creativecommons.org/blog/wp-content/uploads/2013/04/by-sa_petit.png)

<span id="page-2-0"></span>Tots els materials es troben sota llicència [Creative Commons.](http://es.creativecommons.org/blog/wp-content/uploads/2013/04/by-sa_petit.png)

# **Estructura**

La proposta s'estructura en dues parts diferenciades:

<span id="page-2-1"></span>**Currículum preceptiu de l'assignatura optativa de 4t d'ESO TIC (Informàtica)**

Format per les parts:

# **1. Organització, disseny i producció d'informació digital**

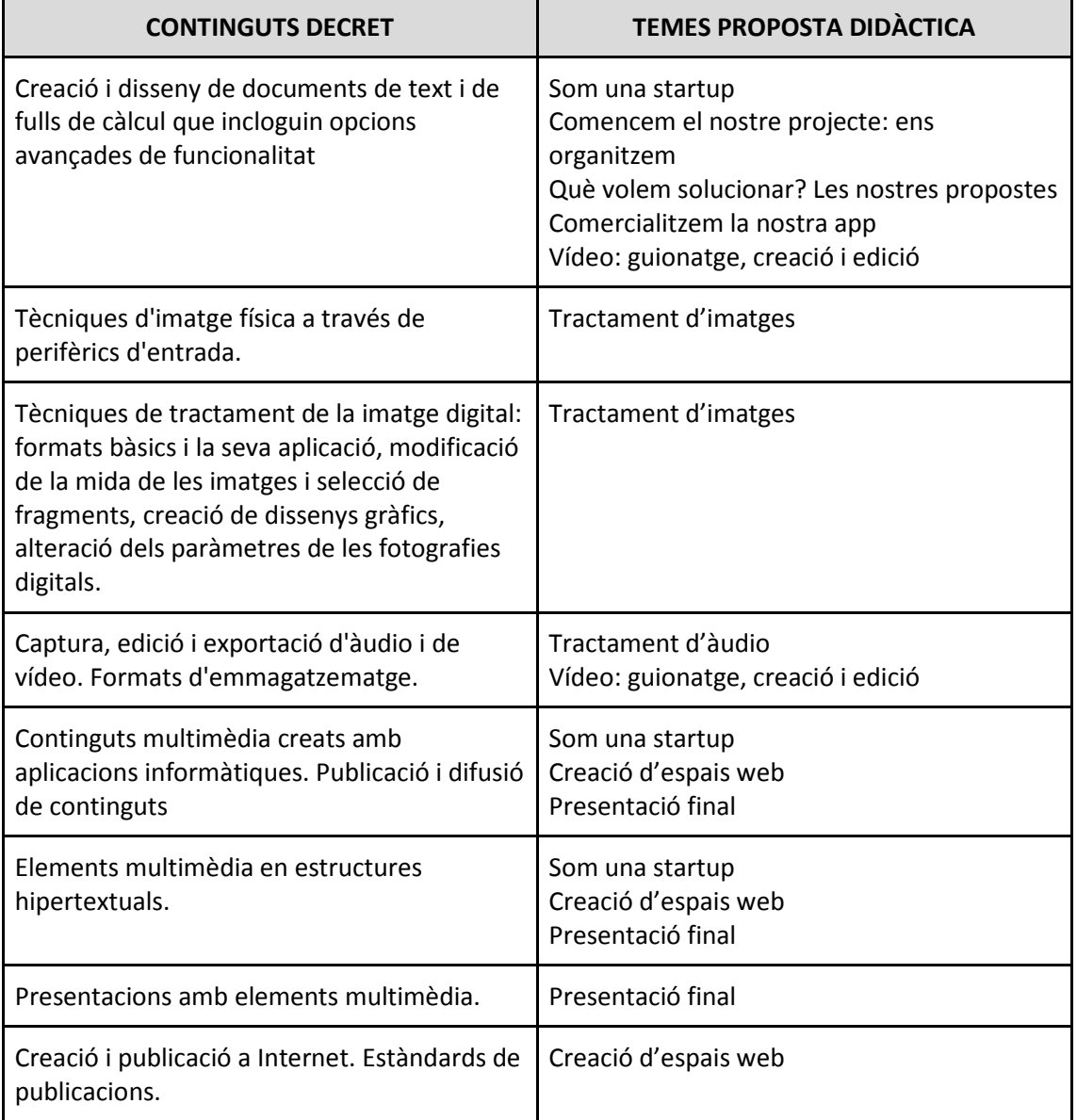

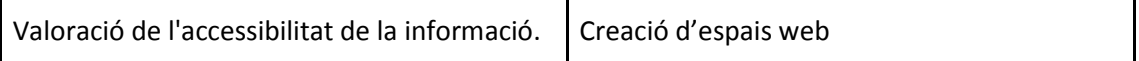

# **2. Xarxes de comunicació**

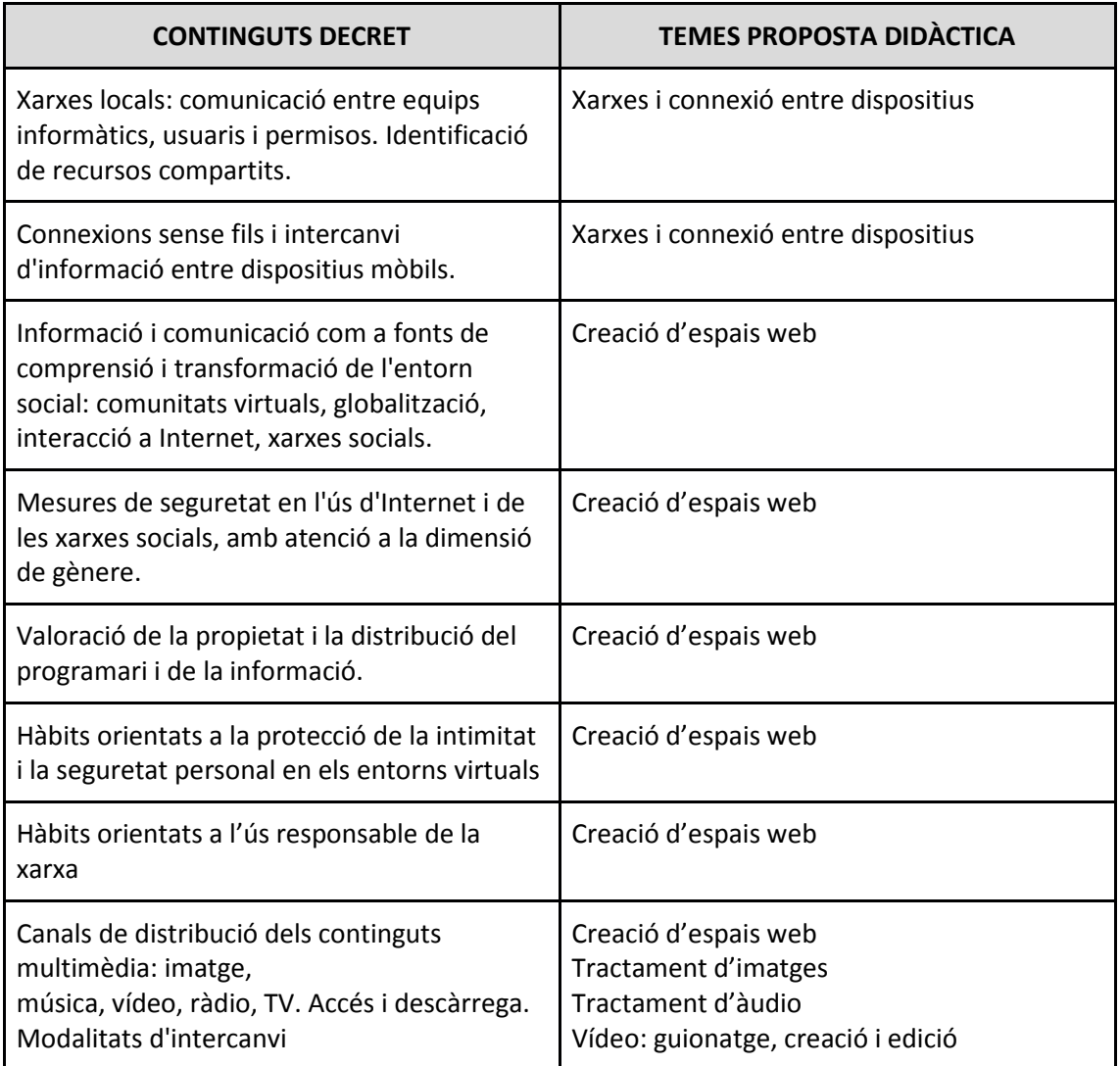

# **3.Programació d'aplicacions**

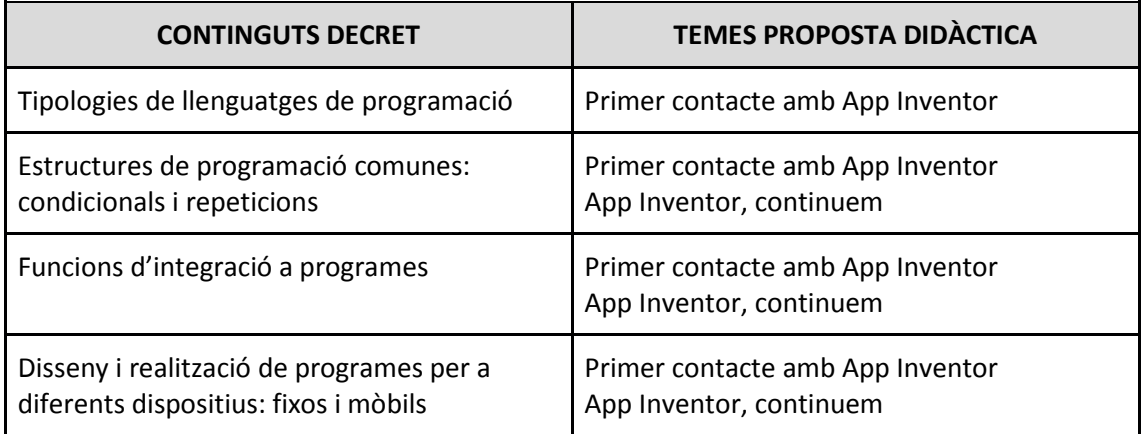

# <span id="page-4-0"></span>**Projecte: disseny i comercialització d'apps**

Format per les parts:

- Som una startup
- Comencem el projecte: ens organitzem
- Primer contacte amb App Inventor
- Què volem solucionar? Les nostres propostes
- Preparació del contacte amb l'expert
- Triem la idea definitiva. Dissenyem la solució
- App Inventor, continuem
- Comercialitzem la nostra app
- Tractament d'àudio
- Vídeo: guionatge, creació i edició
- Segona trobada amb l'expert
- Disseny de l'app

#### <span id="page-4-1"></span>**Participació dels experts**

Tal i com s'ha indicat anteriorment, una de les característiques d'aquesta proposta curricular és la possibilitat de comptar amb la participació de professionals del sector empresarial per assessorar el procés de desenvolupament del projecte. La seva funció és aportar la seva expertesa per ajudar als grups a concretar la idea del projecte, dissenyar l'app i fer el pla de màrqueting.

El contacte es du a terme directament entre el professorat i l'expert mitjançant una [plataforma de comunicació.](http://experts.mobileworldcapital.com/) El professor o professora corresponent demanarà la intervenció de l'expert indicant la data o dates possibles de contacte i l'objectiu de la trobada. Un cop l'expert hagi estat assignat, aquest rebrà tota la informació necessària dels grups: documents, presentacions, enllaços, etc. D'aquesta forma, l'expert podrà preparar de forma prèvia la trobada i fer que sigui més àgil.

Cal dir que la intervenció dels experts és opcional i, per tant, queda a criteri del professorat decidir la seva participació. En el cas que es decideixi no contactar-hi, serà el professor o professora corresponent qui assumirà el rol d'expert i desenvoluparà les activitats previstes als temes corresponents.

# <span id="page-5-0"></span>**Materials de suport per al professorat**

Per tal facilitar el seguiment de la proposta didàctica, es proporcionen diferents materials de suport per al professorat. Aquests són:

- Llistat de requeriments de software: s'especifiquen els programes que cal tenir instal·lats als ordinadors de l'alumnat o dels equips del centre a més de les aplicacions web 2.0 en línia que es faran servir. Es fa ús de programari lliure i es tenen en compte aquells programes instal·lats als ordinadors personals de l'alumnat de centres participants en el programa educat 2.0

- Plannings trimestrals: mostren un recull de tots els temes, i les subdivisions corresponents, relacionats amb els materials de suport i les activitats a realitzar, així com la tipologia d'aquestes i la temporització recomanada.

- Criteris d'avaluació trimestrals: mostren totes les activitats plantejades, agrupades en els temes i blocs corresponents, relacionades amb els criteris d'avaluació (per a cada criteri es proposa una puntuació acumulativa), el seu pes dins del tema i el pes del tema dins del trimestre. Cal dir que són pesos proposats i que és a criteri del professor o professora de l'assignatura la seva aplicació directa o bé decidir fer adequacions o canvis.

- Recull trimestral dels documents generats per l'alumnat: a cada tasca s'indica el nom del fitxer que l'alumnat ha de donar-li per enviar-lo directament mitjançant moodle o bé per ser penjat al Drive individual o grupal. Com que el volum de fitxers generats és gran, s'ha creat una taula-guia que permeti fer un seguiment més simple.

- Indicacions per al professorat per temes: per a cada tema es proposen indicacions concretes tenint en compte les característiques específiques de cadascun. Per tal d'accedir a totes les indicacions sense haver d'entrar a moodle i específicament a cada tema, es fa un recull d'elles en aquest mateix document.

En algun dels mòduls s'ha emprat material corresponent al programa pedagògic **KitCaixa Joves Emprenedors** elaborat per Obra Social "la Caixa" que té l'objectiu de despertar les habilitats emprenedores dels alumnes, promovent el creixement personal i potenciant la capacitat d'iniciativa (s'ha indicat de forma específica als materials corresponents el seu origen)

Aquest programa d'emprenedoria, s'estructura en sis mòduls temàtics dividits cadascun d'ells en dues sessions. Cadascuna de les sessions, dissenyades per tenir una durada d'uns 55 minuts, proposa diferents activitats de caràcter teòric i pràctic [\(https://www.educaixa.com/ca/-/kitcaixa-jovenes-emprendedores\)](https://www.educaixa.com/ca/-/kitcaixa-jovenes-emprendedores)

# <span id="page-5-1"></span>**Ús de les aplicacions Google i web 2.0**

Per tal de poder seguir les activitats proposades, és necessari que l'alumnat disposi d'un compte de correu gmail. Aquest compte els permetrà accedir a totes les aplicacions Google i, a més, registrar-se a les aplicacions web 2.0 que requereixen d'un compte per poder-ho fer.

Per evitar que cada alumne/a s'hagi de donar d'alta de forma personal, el centre té la possibilitat de demanar un compte propi gratuït dins del servei GSuite [for Education.](https://edu.google.com/intl/es-419/) La gestió dels comptes de l'alumnat i del professorat es pot realitzar mitjançant un administrador que és qui els assignarà i controlarà. Aquest servei permet garantir la seguretat de les dades i la privacitat i fer un seguiment de l'ús que es fa d'aquest compte. El procés és senzill i proporciona, a més, un nombre elevat de comptes que poden personalitzar-se amb el nom del centre.

Els documents generats a cada activitat han de quedar guardats a Drive. Cada alumne/a crearà al tema "Som una startup" una carpeta anomenada **informatica\_cognom** al seu Drive personal on desarà tots aquest fitxers. És recomanable que s'estableixi una estructura de subcarpetes per fer més simple l'organització i emmagatzematge dels documents.

Es pretén que el Drive personal actuï com a portafolis digital de l'alumnat i, per tant, es pot considerar com a avaluable. Per poder fer-ne el seguiment, es demana que cada alumne/a comparteixi el seu Drive amb el professor o professora corresponent.

A les activitats s'indica el nom amb el qual s'ha de guardar el fitxer a Drive. S'ha realitzat un recull, per a cada trimestre, de totes les activitats i els fitxers relacionats per facilitar-ne el seguiment.

Pel que fa als documents grupals, se'ls demana al tema "Comencem el projecte: ens organitzem" que un dels components del grup creï en el seu Drive personal una carpeta que compartirà amb els seus companys i companyes (amb permís per editar) i el professor o professora (amb permís per visualitzar) anomenada **nomdelgrup\_classe**. Es donen les explicacions pertinents a la tasca "Gestió del Drive grupal". Tots els documents es generaran i guardaran dins d'aquesta carpeta de forma que, a l'estar compartida entre els components de l'equip amb permís d'edició, els documents també tindran aquest permís de forma automàtica. Pel que fa al professor/a, hauran de donar permís per comentar, ja que el permís assignat de forma automàtica serà només per visualitzar.

En alguns casos els documents han de generar-se a partir d'unes pautes, però en d'altres es proporcionen plantilles en format odt o pdf que caldrà omplir. En aquest casos cal baixar aquesta plantilla clicant a sobre i pujar-la posteriorment al Drive. Per poder-hi treballar com a document Drive cal obrir-lo com a tal (clicant a sobre amb el botó dret del ratolí i triar Obrir amb documents de Google)

El lliurament dels fitxers a les tasques moodle es farà mitjançant l'enllaç corresponent de Drive

# <span id="page-6-0"></span>**Pàgina web de l'equip**

En el tema "Creació d'espais web" es demana a l'alumnat que generin la pàgina web del grup que ha de ser el portal de la seva empresa. Tots els components del grup han de poder editarla i el professor o professora ha de tenir permisos de visualització. La web es crearà en forma privada.

Aquesta web ha d'anar creixent al llarg del curs a mesura que es van desenvolupant les activitats. S'indiquen, quan és necessari, les subcarpetes que cal generar i els documents o materials que hauria d'incloure. Tot i així, la seva estructura dependrà del que decideixi cada grup tenint en compte que es tracta d'un lloc web representatiu d'ell. És per això que ha de tenir un caire institucional recollint, per exemple, el logo creat. També és recomanable que hi estiguin inclosos la falca sonora i el vídeo promocional.

La pàgina web és una activitat avaluable. Cal recordar a l'alumnat que s'ha d'anar actualitzant a mesura que avancen en el procés.

# <span id="page-7-0"></span>**Criteris d'avaluació**

S'han plantejat criteris d'avaluació per a cada activitat els quals estan valorats amb una puntuació determinada. A la vegada, s'indica el pes de cada activitat dins del tema i per últim el pes global del tema dins del trimestre. Un cop s'ha calculat la nota del trimestre en funció de les activitats de cada tema (NA) per calcular la nota trimestral de cada alumne/a s'ha d'afegir la nota corresponent a les entrades/actualitzacions del lloc web.

En relació a la resta d'activitats de cada trimestre, s'ha considerat oportú donar a aquesta activitat un 5% del pes total de la nota trimestral. En els criteris d'avaluació de cada trimestre es proposa una valoració de la nota corresponent a les entrades/actualitzacions del lloc web (BW), així com la fórmula per calcular la nota definitiva del trimestre (NT).

A la majoria de les activitats es recull el criteri de "lliurar correctament" respecte dels documents o enllaços a generar. S'entén amb aquest terme, enviar al professor o professora els documents assenyalats a les diferents activitats seguint les pautes indicades ( nom del fitxer correcte, desat on es demana, compartit correctament, lliurat dins del termini,...)

Pel que fa als qüestionaris, no s'ha indicat cap criteri d'avaluació ja que el seu disseny porta incorporat el pes de les preguntes i es realitza el càlcul de la nota final de forma automàtica.

Els fòrums es consideren, també, com a activitats avaluables. En els criteris d'avaluació s'ha indicat l'obligatorietat de realitzar dues entrades com a mínim per tal de ser puntuats. Tot i així, queda a criteri del professor o professora corresponent valorar la qualitat de les intervencions realitzades per a què es considerin vàlides.

Cal tenir en compte que totes les activitats grupals s'han plantejat en base a grups de cinc components. Aquest fet s'haurà de tenir en compte en alguns enunciats d'activitats i els seus criteris d'avaluació corresponents.

Com a tancament del curs s'han plantejat dos qüestionaris, un d'autoavaluació i un altre de coavaluació entre els companys i companyes del grup. En el cas del qüestionari d'autoavaluació, les preguntes es divideixen en tres grans blocs: respecte de les tasques individuals, respecte del seguiment del curs i respecte del projecte. Pel que fa a les preguntes del bloc de projecte, són les mateixes que les recollides al qüestionari de coavaluació, de forma que es pugui establir una relació entre les respostes.

No s'han plantejat criteris d'avaluació respecte d'aquests qüestionaris ni pes relatiu, quedant a criteri del professorat aquest extrem.

# <span id="page-8-0"></span>**Valoració del curs**

S'ha considerat oportú afegir un últim tema per tal que l'alumnat pugui fer una valoració global de l'assignatura, de forma que es tinguin referències sobre com s'ha desenvolupat de cara a plantejar modificacions en cursos posteriors.

Es planteja un qüestionari amb uns ítems orientatius que el professorat haurà de valorar i considerar si són suficients.

# <span id="page-8-1"></span>**Indicacions generals**

Cal tenir en compte unes indicacions de caire general:

- La realització de moltes de les activitats implica la necessitat de l'ús d'auriculars i mòbils. Aquest fet és possible que entri en contradicció amb la normativa interna del centre i haurà de gestionar-se de forma convenient.

- L'ús d'aplicacions web 2.0 així com de les eines Google implica que tot l'alumnat ha de tenir un compte gmail. Segons la normativa del Departament d'Ensenyament és necessari demanar permís a les famílies per ser l'alumnat menor d'edat. Els models d'autoritzacions poden trobarse en aquest enllaç .

# [http://xtec.gencat.cat/ca/recursos/tecinformacio/internet\\_segura/documents/us-serveis/](http://xtec.gencat.cat/ca/recursos/tecinformacio/internet_segura/documents/us-serveis/)

- La temporització que s'indica en els plans de treball és aproximada i queda al criteri del professorat la seva modificació. Tot i així, cal ser estricte en la programació del temps per poder dur a terme tot el projecte.

- Algunes de les activitats es duen a terme al llarg de tot el curs, tant perquè s'han d'anar completant (cas del lloc web de l'equip) o perquè són revisables (disseny amb Balsamiq, guió i storyboard,etc.)

- Donat que dins de l'aula hi haurà diferents nivells d'expertesa de l'alumnat, els temes de caire individual i referents a l'ús de certes aplicacions tenen un nombre elevat d'activitats. És a criteri del professorat decidir si s'han de realitzar totes o bé s'estableixen uns mínims i es consideren algunes d'elles dedicades a ampliació. En aquests casos, s'ha indicat a les "Instruccions per al professorat" del tema corresponent quines són les activitats que hauria de realitzar tot l'alumnat per assegurar una fluïdesa en l'ús de l'eina.

# <span id="page-8-2"></span>**Indicacions per temes**

#### <span id="page-8-3"></span>**Primer trimestre**

#### **Tema 1: Som una startup**

Cal tenir en compte:

#### **Respecte dels vídeos**

El vídeo introductori del tema ha de permetre introduir als alumnes el terme de startup i provocar una reflexió posterior sobre els factors fonamentals per dur a terme un producte viable. Els factors que es plantegen al vídeo són, en realitat, els que s'aniran treballant al llarg del curs: creació dels grups, generació d'idees, model de negoci, finançament i oportunitat en el temps. Cal, doncs, fer una reflexió o debat a l'aula al voltant de què han entès i quines opinions tenen.

El segon vídeo explica de forma breu les característiques i possibilitats que ofereix Drive, tant a nivell personal com grupal. El vídeo està en anglès però és senzill d'entendre. Podem aprofitar per implicar els docents d'anglès en la comprensió d'aquest recurs.

# **Respecte del compte personal i l'espai Drive**

Per tal de poder seguir les activitats proposades, és necessari que l'alumnat disposi d'un compte de correu gmail. Aquest compte els permetrà accedir a totes les aplicacions Google i, a més, registrar-se a les aplicacions web 2.0 que requereixen d'un compte per poder-ho fer.

Per evitar que cada alumne/a s'hagi de donar d'alta de forma personal, el centre té la possibilitat de demanar un compte propi gratuït dins del servei Google Apps for Education. la gestió dels comptes de l'alumnat i del professorat es pot realitzar mitjançant un administrador que és qui els assignarà i controlarà. aquest servei permet garantir la seguretat de les dades i la privacitat i fer un seguiment de l'ús que es fa d'aquest compte. El procés és senzill i proporciona, a més, un nombre elevat de comptes que poden personalitzar-se amb el nom del centre.

Cal assegurar-se que tot l'alumnat té el permís signat per les famílies per efectuar aquest registre. Podeu accedir als models de documents proposats pel departament d'Ensenyament als següents enllaços:

[http://educacio.gencat.cat/documents/FormularisModels/ProteccioDades/A253.pdf](http://educacio.gencat.cat/documents/FormularisModels/ProteccioDades/A252.pdf)

<http://educacio.gencat.cat/documents/FormularisModels/ProteccioDades/A252.pdf>

#### **Tema 2: Comencem el projecte: ens organitzem**

Cal tenir en compte:

#### **Respecte del vídeo:**

L'objectiu d'aquest vídeo és motivar als alumnes en aquest punt d'arrencada del projecte mitjançant l'experiència de companys i companyes que l'han dut a terme. Per altra banda, també ha de servir per situar-los en el procés per primera vegada i que tinguin una idea del conjunt de la tasca que han de dur a terme.

És recomanable la seva visualització i posterior comentari per tal d'aprofitar-ho com a visió general del què s'espera que aconsegueixin.

#### **Respecte dels grups:**

1. En aquest tema s'han de formar els grups d'alumnes, entre 4 i 5 components.

2. Els criteris de formació dels grups dependran del professor o professora responsable, però hauran de ser comunicats a l'alumnat prèviament.

3. La tasca de creació de la carpeta Drive del grup ha de ser supervisada per assegurar-se que els permisos (de tots els components de l'equip i del professor/a) estiguin ben assignats. També cal fer un repàs sobre els permisos possibles dels documents (edició i comentar).

4. Els materials s'han de descarregar de Moodle i pujar al Drive del grup. Un cop pujats en format .odt, cal canviar el format a Drive (seleccionar arxiu/botó dret del ratolí/obre amb/Google Drive)

5. El lliurament de les tasques es farà mitjançant l'enllaç del document de Drive corresponent. Si es tracta d'un document de grup només ha de lliurar-lo un dels components.

### **Respecte dels materials:**

1. Els materials penjats a Moodle estan en format .odt o .pdf editable, per a què siguin modificables per part de l'alumnat.

2. El grup ha de crear una carpeta compartida a Drive, amb permisos d'edició per als components i de comentaris per al professorat.

3. Els materials s'han de descarregar de Moodle i pujar al Drive del grup. Un cop pujats en format .odt o .pdf, cal canviar el format a Drive (seleccionar arxiu/botó dret del ratolí/obre amb/Google Drive)

4. El lliurament de les tasques es farà mitjançant l'enllaç del document de Drive corresponent. Si es tracta d'un document de grup només ha de lliurar-lo un dels components.

5. Alguns materials fan referència a activitats individuals però que cal que estiguin guardats al Drive de l'equip. En aquest cas, cal advertir l'alumnat que canviïn el nom del fitxer afegint el cognom al darrera per evitar sobre escriptura.

# **Tema 3: Primer contacte amb l'App inventor**

Cal tenir en compte:

#### **Respecte del vídeo**

El vídeo fa un repàs per tot el procés que duran a terme els alumnes al llarg del projecte. És important visualitzar-lo ja que podran observar els diferents elements i programes que treballaran, així com obtenir una visió global.

#### **Respecte dels materials**

Per començar, es proporciona un llibre on es defineix i s'explica l'entorn d'App Inventor amb captures d'imatges per a què sigui més clara la informació, així com la connexió que cal realitzar per passar les aplicacions de l'ordinador al mòbil. És una forma d'introduir l'entorn i imprescindible per poder seguir les activitats posteriors.

Es pretén que l'alumnat aprengui a utilitzar AppInventor de forma autònoma, a partir dels materials indicats. És per això que les tasques que es demanen o bé són part dels tutorials del propi App Inventor i estan explicades pas a pas, o bé s'adjunten documents amb captures de pantalla que els puguin anar guiant.

# **Respecte de les activitats**

A cada activitat es proposa l'enunciat de la pròpia activitat i una possibilitat d'ampliació. Els alumnes han de ser capaços de dur a terme totes les activitats, ja que estan molt pautades i amb materials de suport detallats. Els alumnes que, en el temps previst, hagin acabat tots les activitats poden dur a terme les propostes d'ampliació. D'aquesta manera es poden preveure diferents ritmes d'aprenentatge.

És important tenir en compte que cadascuna d'aquestes pràctiques mostren possibilitats que posteriorment es podran reaprofitar quan desenvolupin l'app de l'equip. S'han plantejat amb aquesta intenció, de forma que, amb poques modificacions, ja tinguin a punt parts de la pròpia app. Aquest concepte de reaprofitar (lligat a la icona de la motxilla a la interfície de disseny d'App Inventor) s'ha de fer veure als alumnes com un procés que permet estalviar molta feina, ja que estem partint de mòduls stàndards.

Per avaluar el seu funcionament hi ha dues vies:

1. Obrir el fitxer apk des del dispositiu Android del docent i verificar-ne el correcte funcionament.

2. Obrir el codi font des de l'AppInventor i verificar-ne el correcte funcionament amb el dispositiu Android del docent o amb l'emulador.

Per verificar-ne l'autoria cal descomprimir el fitxer .aia (el codi font) i obrir la carpeta "youngandroidproject". Dins hi ha un fitxer de text amb el nom "project.properties" on a la primera línia hi ha el nom de l'usuari i el nom del projecte:

main=appinventor.ia\_NomUsuari.NomProjecte.NomPantalla

# **Tema 4: Creació d'espais web**

#### **Respecte del vídeo**

Es proposa la visualització d'un vídeo per introduir el tema al voltant de com aprofitar l'impacte d'un espai web per a assolir els objectius de l'empresa o l'organització. El fet que planteja el ponent al vídeo és força curiós i ésa per això que es pot aprofitar la seva visualització per obrir un debat al voltant de quines haurien de ser les característiques fonamentals a tenir en compte a l'hora de dissenyar un espai web.

#### **Respecte dels materials**

Per tal que l'equip pugui triar amb quin entorn de creació d'espais web volen treballar, es proposen diferents possibilitats, indicant l'accés a l'entorn i enllaçant amb videotutorials d'ús.

Les propostes que s'han fet corresponen als entorn gratuïts i senzills més emprats. No s'ha contemplat la possibilitat dels entorns de blogs que també poden emprar-se per a la creació d'espais virtuals, com ara Wordpress i Blogger. Tot i que poden ser una bona solució, no corresponen estrictament a espais web. Queda a criteri de l'equip, amb l'assessorament del professor o professora triar un o altre entorn.

#### **Respecte de les activitats**

Tenint en compte que en el tema anterior ja s'hauran format els equips i hauran triat un nom d'empresa, es demana en aquest tema que comencin a desenvolupar la seva pàgina web.

Han d'entendre que aquesta web no queda tancada, sinó que caldrà anar-la construint al llarg de tot el curs. Per tant, cal que facin una primera aproximació tenint en compte les pautes de disseny de webs, característiques tècniques de l'entorn que hagin triat, decisions de l'equip, etc. i que puguin acabar d'entendre les possibilitats que ofereix l'entorn.

El seguiment de la web per part del professorat es farà al llarg del curs, ja que es produiran canvis amb freqüència. Als criteris d'avaluació s'indica com cal tenir en compte aquest seguiment dels continguts i actualitzacions.

#### **Tema 5: Tractament d'imatges**

Cal tenir en compte:

# **Respecte del materials**

Es pretén que l'alumnat aprengui a utilitzar GIMP de forma autònoma, amb l'ajut del professorat i dels propis companys i companyes. És per això que es proposen materials de consulta molt visuals i amb exemples explicats pas a pas.

Cal defugir de plantejar aquest tema com a un repàs exhaustiu de totes les possibilitats de GIMP, és per això que les activitats plantejades pretenen cobrir les principals i s'espera que l'alumnat consulti els materials que es proposen de recolzament per dur-les a terme.

### **Respecte de les activitats**

Tot i que es proposen moltes activitats, és el professor o professora responsable qui hauria de decidir si es realitzen o no totes. Tenint en compte que hi haurà diferents nivells d'expertesa, caldrà valorar què es demana com a mínims. És per això que es plantegen diferents possibilitats.

Hi ha, però, algunes activitats que cal fer per tal d'assolir fluïdesa en l'ús de GIMP i que són les tasques 2, 3, 5 i 7. La tasca 9, de creació de logo del grup, també ha de realitzar-se per tal de poder utilitzar-lo posteriorment a tots els documents relacionats amb el projecte.

#### **Tema 6: Xarxes i connexions entre dispositius**

#### **Respecte del vídeo**

La visualització del vídeo té com a objectiu introduir als alumnes al tema. És recomanable, de forma prèvia o posteriorment a la visualització, establir un torn de debat al voltant dels diferents dispositius que els propis alumnes fan servir de forma habitual i que necessiten interconnexió, per tal de fer un repàs previ i conèixer quines són els seus coneixement previs.

#### **Respecte de les activitats**

En aquest tema l'alumnat haurà de fer servir el telèfon mòbil, per tant caldrà preveure l'exempció, si és el cas, de l'ús del dispositiu a l'interior del centre.

# <span id="page-12-0"></span>**Segon trimestre**

### **Tema 7: Què volem solucionar? Les nostres propostes**

Cal tenir en compte:

Les activitats d'aquest tema requereixen un control del temps per a la seva correcta execució. És important controlar que els equips treballen sense despistar-se o no podran finalitzar l'activitat en el temps programat. En cas de no fer-ho, hauran d'enllestir la feina a casa per poder començar la següent sessió seguint la seqüenciació programada del projecte.

És important assegurar-se que els equips desen els documents en les carpetes indicades en cada cas i que envien els enllaços dels documents generats a cada activitat al professor/professora que els hagi de corregir.

També cal tenir en compte el temps que l'alumnat ha d'invertir en llegir la documentació adjunta abans de fer les activitats. En total, l'alumnat té **4 h** per enllestir aquest tema.

La temporització que es proposa és la següent:

#### **PER COMENÇAR:**

Lectura de la documentació adjunta i visualització del vídeo: **30 min**

#### **DEFINICIÓ DEL PROBLEMA:**

#### **Activitat 1. Anàlisi de problemes:**

Exercici 1: Llista prioritzada (grupal) → L'equip ha d'enllestir aquesta activitat en **60 min**

Exercici 2: Arbre de problemes (grupal) → L'equip ha d'enllestir aquesta activitat en **60 min** (s'inclou el temps necessari per familiaritzar-se amb el programa mind42)

Exercici 3: Descripció dels problemes (grupal) → L'equip ha d'enllestir aquesta activitat en **30 min**

#### **Activitat 2. Penjar els documents a la vostra Web (grupal)**

L'equip ha d'enllestir l'activitat en **30 min**

# **En total s'han temporitzat 210 min (3,5 h). Dins de la temporització total del curs, aquest tema té assignades 4h.**

També cal tenir en compte la possibilitat que l'alumnat hagi de finalitzar a casa com a deures algunes de les activitats del tema.

Pel que fa a la seqüenciació de les tasques, es recomana indicar als grups el temps total que tenen per acabar totes les activitats del tema (4h) i que cada grup s'organitzi per tal d'enllestir la feina a temps. En els enunciats de cada activitat s'indica a l'alumnat el temps que tenen per a cada tasca.

Es recomana recordar als equips que els documents generats només els ha de penjar al Drive del grup un dels membres.

# **Tema 8: Preparació del contacte amb l'expert**

Cal tenir en compte que**:**

- Els diferents grups necessiten assajar les seves presentacions. S'ha de preveure la necessitat de separar els grups en espais a l'aula de manera que s'importunin entre ells el mínim possible.
- Durant la trobada amb l'expert es recomana preparar una llista d'ordre d'intervenció dels diferents grups, amb un temps limitat per a cada grup en funció del nº de grups total que hi hagi a l'aula i amb la previsió del temps que necessitarà cada grup per exposar a l'expert els seus dubtes i rebre les seves respostes i recomanacions.

# **Tema 9: Triem la idea definitiva. Dissenyem la solució**

Cal tenir en compte:

# **Respecte del vídeo**

La visualització d'aquest vídeo pot ser una forma de motivar als alumnes respecte del seu potencial creatiu. No es planteja cap debat al seu voltant, tot i que és recomanable que la seva visualització sigui el punt de partida del treball de l'equip en aquest tema.

# **Respecte de la temporització**

En aquest tema del projecte hi ha tres blocs de treball: "La idea definitiva", "Dissenyem la solució" i "Prototip de l'app: Balsamiq". Es recomana indicar a l'alumnat el temps total que tenen per completar tots tres blocs i deixar que siguin ells qui decideixin com es reparteixen el temps.

Es proposa la següent temporització de les activitats dels tres blocs: La idea definitiva:

- Valoració de les idees  $\rightarrow$  30min
- L'oportunitat  $\rightarrow$  30 min

Dissenyem la nostra solució:

- Mapa d'escenaris  $\rightarrow$  1h
- Mapa de funcionalitats  $\rightarrow$  1 h

Prototip de l'app: Balsamiq:

• Creació del prototip de l'app del grup  $\rightarrow$  3 h

Cal recordar que la feina que no s'acabi en el temps previst s'haurà d'acabar a casa per tal de no endarrerir-se en els següents temes del projecte.

#### **Respecte de les activitats**

Pel tercer bloc del tema (" Prototip de l'app: Balsamiq") s'ha de preveure que hi hagi auriculars suficicients per tot l'alumant ja que hi ha activitats que són videotutorials i cada alumne/a haurà de visionar-les/fer-les de manera individual.

Les activitats del tema són grupals. Cal preveure la disposició dels diferents grups a l'aula de manera que puguin treballar plegats en un o dos ordinadors sense fer-se nosa entre ells.

Algunes de les activitats proposades impliquen que els membres dels diferents grups hagin de parlar entre ells, discutir idees i prendre decisions. En començar cada sessió, es recomana recordar a l'alumnat la necessitat de mantenir l'ordre del grup i de parlar entre ells en un volum el més controlat possible per tal de no importunar a la resta de companys i companyes.

Cal tenir en compte que l'aplicació d'escriptori és de pagament després de 7 dies de prova gratuïta. Ara bé, el professorat té l'opció de crear-se un usuari a **MyBalsamiq.com** des d'on pot crear diferents projectes on cadascun dels grups pot treballar on-line de forma col·laborativa. Aquest usuari és gratuït per a ús als centres. Més informació [aquí.](https://balsamiq.com/free/)

# **Tema 10: App Inventor, continuem**

Cal tenir en compte:

# **Respecte dels materials**

Es pretén que l'alumnat aprengui a utilitzar AppInventor de forma autònoma, a partir dels materials indicats. Els materials de consulta s'han redactat de forma molt pautada per tal de facilitar la comprensió i orientar-los en la programació.

#### **Respecte de les activitats**

Aquest segon bloc d'App Inventor presenta utilitats d'integració d'elements a les apps: dades obertes, bases de dades, ús d'extensions, ús de l'objecte webviewer per visualitzar webs, programació per mostrar o no botons segons el recorregut que faci l'usuari,... L'objectiu és plantejar diferents possibilitats que posteriorment poden integrar a la seva pròpia aplicació.

Es proposen dues tasques. Una d'elles està relacionada amb les dades obertes i les fusion tables (joc de preguntes i respostes) amb un pes del 70%, i l'altra amb l'ús de les extensions (calculadora) amb un pes del 30%.

Al joc de preguntes i respostes es vol que l'alumnat treballi la creació i la consulta de bases de dades amb les fusion tables. El material està pautat, és molt important seguir fil per randa les instruccions per a la creació de les bases de dades. Els pasos no són intuïtius, així que es recomana advertir a l'alumnat que els faci tots i els revisi un cop finalitzats seguint l'apartat: "Resum dels punts clau". A la carpeta: Possibles solucions als reptes de programació trobareu una possible solució al repte plantejat.

A la tasca que es proposa crear una calculadora és important traslladar a l'alumnat que el propi App Inventor ja ens ofereix una sèrie de funcions, força complerta, que podem trobar quan estem editant en la finestra de blocs, però que si s'utilitza l'extensió Math Extensions de Pura Vida Apps es superen les funcions que ofereix aquesta biblioteca pròpia d'App Inventor; es poden utilitzar per exemple funcions trigonomètriques. La programació és molt senzilla. També es pot aprofitar aquesta activitat per proposar a l'alumnat que consulti d'altres extensions que poden resultar útils per la seva idea. A la possible solució es mostra el codi que permet amagar i mostrar botons segons la navegabilitat triada per l'usuari. Aquest codi el podran replicar directament si al disseny de la seva idea hi ha un botó per mostrar ajuda.

Finalment us facilitem un tutorial que explica com publicar apps al google play

Per avaluar el seu funcionament hi ha dues vies:

- Instal·lar el fitxer apk a un dispositiu Android del docent i verificar-ne el correcte funcionament.
- Obrir el codi font des de l'AppInventor i verificar-ne el correcte funcionament amb el dispositiu Android del docent o amb l'emulador.

Per verificar-ne l'autoria cal descomprimir el fitxer .aia (el codi font) i obrir la carpeta "youngandroidproject". Dins hi ha un fitxer de text amb el nom "project.properties" on a la primera línia hi ha el nom de l'usuari i el nom del projecte:

*main=appinventor.ia\_NomUsuari.NomProjecte.NomPantalla*

#### **Tema 11: Comercialitzem la nostra app**

Cal tenir en compte:

#### **Respecte del vídeo**

Amb la visualització del vídeo introductori es pretén que l'alumnat conegui com un producte de consum, en aquest cas Whatsapp, va passar a ser un producte de primera necessitat. Es recomana obrir un debat al voltant de quin ús es fa d'aquesta aplicació i com ha canviat els nostres hàbits de comunicació i relació.

#### **Respecte dels materials**

En aquesta part del projecte es tracten continguts relacionats amb la comercialització del producte i el màrqueting que la majoria de l'alumnat no haurà treballat prèviament. Pel que fa al mòdul de negoci simplificat es descriu cadascun dels elements del Business Model Canvas simplificat, tal com proposa el KitCaixa Joves Emprenedors. Pel que fa a l'anàlisi de mercat i el pla de màrqueting disposeu de material on es detalla com s'ha de fer. Finalment, disposeu d'un enllaç als formularis de Google.

Identifiqueu l'alumnat que han cursat o estan cursant empreneduria, ja que és possible que hagin treballat els mateixos continguts i hagin realitzat el joc interactiu.

# **Respecte de les activitats**

La tasca *A qui ens adrecem?* vol que l'alumnat visualitzi com hi ha molts productes on l'usuari i el comprador no són la mateixa persona. Es fa buscar informació sobre l'app "The Counting Kingdom" perquè no és gratuïta i està adreçada a nens de 6 a 12 anys. Hauran d'analitzar el client de la seva app, distingint l'usuari i el comprador. Reflexionaran sobre a qui s'ha d'adreçar la publicitat als usuaris (nens de 6 a 12 anys) o als potencials compradors (adults amb fills entre 6 i 12 anys).

La tasca *Entrevistes amb els clients/usuaris?* consisteix en el disseny d'un qüestionari que s'adreçarà als potencials clients. És important fer la tasca a la segona sessió per poder passar-la

el més aviat possible i tenir les respostes i fer el buidatge abans de realitzar el Pla de Màrqueting (darrera activitat del tema). Es recomana fer aquesta tasca utilitzant els formularis que ofereix Google. És possible que l'alumnat hagi treballat el disseny d'enquestes a l'àmbit de les ciències socials i el buidatge de les mateixes a l'àrea de matemàtiques.

Amb el joc interactiu, tal com diu el KitCaixa de joves emprenedors, "*els alumnes treballaran dues propostes empresarials diferents: un servei de venda de carcasses mòbils i el desenvolupament d'un videojoc sobre dinosaures. Hauran de fer el MiniCanvas de cadascun i identificar els quatre elements que el component: producte, clients, canal i relació: D'aquesta manera aprendran que, per donar valor a una proposta, cal treballar aquests conceptes, ja que ajuden a sintetitzar els aspectes més important de tot projecte*"

L'activitat *Model de negoci simplificat de Nintendo* té com a objectiu reforçar la identificació dels elements del negoci bàsics d'una proposta empresarial. Aquesta activitat és individual. Per fer-la s'han utilitzat els continguts treballats a Kitcaixa Joves emprenedors i per crear el material interactiu h5p.

Posteriorment els grups hauran de fer 2 models de negoci simplificats: un d'una app coneguda i una altra de la seva app.

Finalment, l'alumnat elaborarà el pla de màrqueting per la seva app. Per fer el pla de màrqueting hauran de consultar el document en pdf "Anàlisi de mercat i pla de màrqueting". El pla de màrqueting es recuperarà per fer la falca sonora (tema 12) i el vídeo (tema 14). Amb aquests dos elements es completarà el pla de màrqueting.

La majoria de les activitats del tema són grupals. Cal preveure la disposició dels diferents grups a l'aula de manera que puguin treballar plegats en un o dos ordinadors per grup sense fer-se nosa entre ells.

Les activitats proposades impliquen que els membres dels diferents grups hagin de parlar entre ells, discutir idees i prendre decisions. En començar cada sessió, es recomana recordar a l'alumnat la necessitat de mantenir l'ordre del grup i de parlar entre ells en un volum el més controlat possible per tal de no importunar a la resta de companys i companyes.

La temporització proposada per les activitats és la següent:

- Introducció. Visualització del vídeo→ 30 min
- Tasca: A qui ens adrecem?  $\rightarrow$  30 min
- Tasca: Entrevistes amb els clients/usuaris  $\rightarrow$  30 min
- Joc interactiu de KitCaixa Joves Emprenedors  $\rightarrow$  30 min
- Model de negoci simplificat de Nintendo  $\rightarrow$  30 min
- Tasca: Mini-Canvas d'una app coneguda  $\rightarrow$  30 min
- Tasca: Mini-Canvas de la nostra app  $\rightarrow$  1h
- Tasca: Pla de màrqueting→ 2h

Es recomana la visita al CaixaLab Experience, concretament al Laboratori d'emprenedoria. És un espai multimèdia i amb diferents activitats interactives, que permet descobrir el procés d'emprenedoria i les característiques i els valors d'una actitud emprenedora. L'alumnat coneixerà l'experiència de persones emprenedores, haurà de proposar solucions innovadores a problemes quotidians que se li plantegin, reflexionarà sobre el valor de productes del nostre dia a dia i aprendrà a utilitzar el model del llenç per dissenyar un negoci. Si no es pot realitzar la visita i es vol treballar el Business Model Canvas (a aquest tema s'ha treballat el simplificat) es pot visualitzar el vídeo d'empreses com ara amazon, spotify

# **Tema 12: Tractament d'àudio**

Cal tenir en compte:

# **Respecte del materials**

Es pretén que l'alumnat aprengui a utilitzar Audacity de forma autònoma, amb l'ajut del professorat i dels propis companys i companyes. És per això que es proposen materials de consulta molt visuals i amb exemples explicats pas a pas.

Cal defugir de plantejar aquest tema com a un repàs exhaustiu de tots les possibilitats d' Audacity. És per això que les activitats plantejades pretenen cobrir les principals i s'espera que l'alumnat consulti els materials de recolzament que es proposen per dur-les a terme.

# **Respecte de les activitats**

Tot i que es proposen moltes activitats, és el professor o professora responsable qui hauria de decidir si es realitzen o no totes. Tenint en compte que hi haurà diferents nivells d'expertesa, caldrà valorar què es demana com a mínims. És per això que es plantegen diferents possibilitats.

Hi ha, però, algunes activitats que cal fer per tal d'assolir fluïdesa en l'ús d' Audacity i que són les tasques 1 i 2. La tasca 5, de creació de l'anunci de l'app, també ha de realitzar-se per tal de poder utilitzar-lo posteriorment.

# <span id="page-18-0"></span>**Tercer trimestre**

# **Tema 13: El vídeo promocional**

El tema s'inicia amb un vídeo publicitari que cal visualitzar per engegar a partir d'ell un debat a l'aula. Algunes de les preguntes clau haurien de ser:

- Què els ha sobtat del vídeo?
- Perquè es basa només en imatges?
- Quin és el missatge que es vol transmetre?
- A quin públic va dirigit?

A partir d'aquest debat, es treballa al voltant dels codis ètics i legals pels quals s'han de regir els anuncis. Es proposen diferents materials per analitzar i un vídeo sobre estereotips de gènere. Aquest vídeo s'ha de visualitzar i demanar a l'alumnat que faci intervencions sobre el què opinen al fòrum que es planteja, raonant-les i justificant-les.

L'altre objectiu és fer una anàlisi de diferents vídeos reflexionant sobre les seves característiques mitjançant un guió de treball.

### **Tema 14: Vídeo: guionatge, creació i edició**

Cal tenir en compte:

### **El guionatge**

# **Respecte dels materials**

És important que l'alumnat llegeixi i entengui els documents proposats per tal de donar pistes i pautes abans de la planificació del seu vídeo promocional. L'objectiu és que entenguin que cal una planificació prèvia així com la importància del guió.

Respecte del tutorial explicatiu de l'ús de Canva, cal assegurar-se que l'han consultat de forma prèvia a l'inici del treball.

# **Respecte de les activitats**

Abans de dur a terme les activitats amb Canva, cal comprovar que tot l'alumnat s'ha registrat per fer ús de l'eina. L'storyboard ha de ser creat per un dels membres de l'equip i després l'haurà de compartir amb la resta dels companys per treballar de forma col·laborativa.

Pel que fa als guions, l'equip ha de crear un document compartit al seu Drive on durà a terme tant el guió narratiu com el de rodatge.

# **Creació i edició**

# **Respecte dels materials**

Per dur a terme les activitats s'ha optat per l'editor Shotcut per ser una eina que, malgrat s'ha d'instal·lar als equips, és de funcionament simple però ofereix moltes possibilitats.

Les activitats plantejades haurien de dur-se a terme de forma ràpìda, ja que no són complexes, i guardar el màxim de temps possible per a l'última que consisteix en l'enregistrament, muntatge i edició del vídeo així com l'enregistrament i tractament del so si ho consideren necessari.

Per això, tot i que se'ls demana que les activitats siguin de caire individual, poden realitzar-se en parelles per escurçar el seu temps de durada al màxim.

Cada tasca porta associat un videotutorial per tal d'ajudar al alumnes a dur-la a terme.

Cal recuperar el guió i el storyboard que han realitzat prèviament per tal que l'enregistrament segueixi les pautes marcades. Malgrat tot, sempre poden haver-hi canvis respecte de la idea inicial a l'hora de dur a terme l'enregistrament i l'edició del vídeo, que caldrà justificar.

#### **Respecte del material**

Serà necessari l'ús d'auriculars per tal de fer la integració del so al muntatge del vídeo.

#### **Tema 15: Segona visita de l'expert**

Cal tenir en compte:

#### **Respecte dels continguts**

Abans de la trobada amb l'expert, és important que llegeixin el document "Comprovar que és una bona solució" i que responguin a les preguntes que hi ha plantejades. D'aquesta forma podran preparar i arrodonir els documents que mostraran a l'expert i que estan recollits a l'activitat "Preparem la nostra trobada amb l'expert"

### **Respecte de les activitats**

Cal recordar-los-hi la necessitat de recollir en una acta les recomanacions de l'expert. Aquestes recomanacions han de ser la base per decidir si modificar o no la feina feta fins ara. S'ha d'insistir en què un procés tecnològic porta sempre associat un camí en espiral que obliga a replantejar part de la feina per aconseguir avenços.

# **Respecte de la temporització**

Es recomana preparar una llista amb l'ordre d'intervenció dels diferents grups, amb un temps limitat per a cada grup, en funció del nombre d'equips total que hi hagi a l'aula i amb la previsió del temps que necessitarà cada grup per exposar a l'expert els seus dubtes i rebre les seves respostes i recomanacions.

# **Tema 16: Disseny de l'App**

Cal tenir en compte:

# **Respecte de les activitats**

Mitjançant Balsamiq han dissenyat la interfície (pantalles, ordre,...) de la seva app. Han de recuperar aquest disseny per traspassar-lo a App Inventor amb les modificacions que siguin oportunes.

És interessant passar el prototip al mòbil per veure el resultat final i l'operativitat. Malgrat es pot fer servir un emulador als ordinadors, és més motivador veure en el dispositiu final com queda l'aplicació parcialment desenvolupada. És per això que cal preveure l'ús de mòbils al centre cas que la normativa interna ho prohibeixi.

L'ús del fòrum de dubtes plantejat en el tema ha de servir per a què els diferents grups d'alumnat comparteixin consultes o troballes respecte del desenvolupament de l'app. Moltes de les funcionalitats dissenyades poden ser comunes i els problemes d'un grup poden haver estat resolts prèviament per d'altres. Cal potenciar aquest fòrum i valorar les intervencions dins de la nota d'aquest tema.

# **Respecte de la temporització**

Tot i que es plantegen 12 hores per al disseny de l'app, es pot decidir no fer totes les sessions seguides. Poden intercalar-se amb d'altres temes del trimestre ja que els continguts previs i les activitats corresponents necessaris per al seu desenvolupament ja s'han tractat i dut a terme en els trimestres anteriors. Repartir les 9 hores en tres setmanes no consecutives, per exemple, pot donar un marge per reflexionar, repensar o consultar mentre es programa l'app.

No es pretén que estigui acabada tota l'app al finalitzar el tema, sinó tenir un prototip parcial. Els ritmes de treball de cada grup poden ser diferents en funció del propi funcionament del grup i de les seves habilitats. Cal fixar, malgrat tot, quin són els mínims que es demanen per a cada grup i explicar-los-hi (pantalla inicial i una subpantalla, pantalla inicial i una subpantalla específica de l'app, etc.)

### **Tema 17: Presentació final**

Cal tenir en compte:

# **Respecte de les eines proposades**

Aquest últim tema és la cloenda de totes les tasques fetes al llarg del curs. Se'ls demana que presentin tot el seu procés de treball recollint-lo en una presentació desenvolupada mitjançant unes de les dues eines proposades: Prezi o Zoho. S'ha optat per aquestes aplicacions degut a que permeten el treball col·laboratiu en línia i que tenen característiques molt diferents a les presentacions tradicionals mitjançant diapositives. Es proposa, com a primer pas, treballar una petita presentació de qualsevol tema mitjançant les dues per tal que puguin triar la que els sembli més adequada. Malgrat això, si ja coneixen una de les dues és recomanable que la desenvolupin amb l'altra per tal que puguin conèixer les potencialitats de les dues.

# **Respecte de l'espai i equipament**

Cal comprovar que es disposa d'un espai amb l'equipament funcional per dur a terme les presentacions. Com que es tracta d'aplicacions en línia, és necessari que la connexió a la xarxa estigui també funcional. En el cas de Prezi es pot fer una còpia en local que permet preveure problemes de connexió.

# **Respecte de la temporització**

S'ha de reservar més d'una sessió per poder fer totes les presentacions i fixar el temps de cada grup prèviament a que comencin a desenvolupar-la. Un dels criteris d'avaluació de la presentació ha de ser, precisament, que aquesta s'ajusti al temps determinat.